# **CUSTOMIZING GOOGLE MAPS IN THE CLOUD**

Stand out thanks to the new customization tools for Google Maps

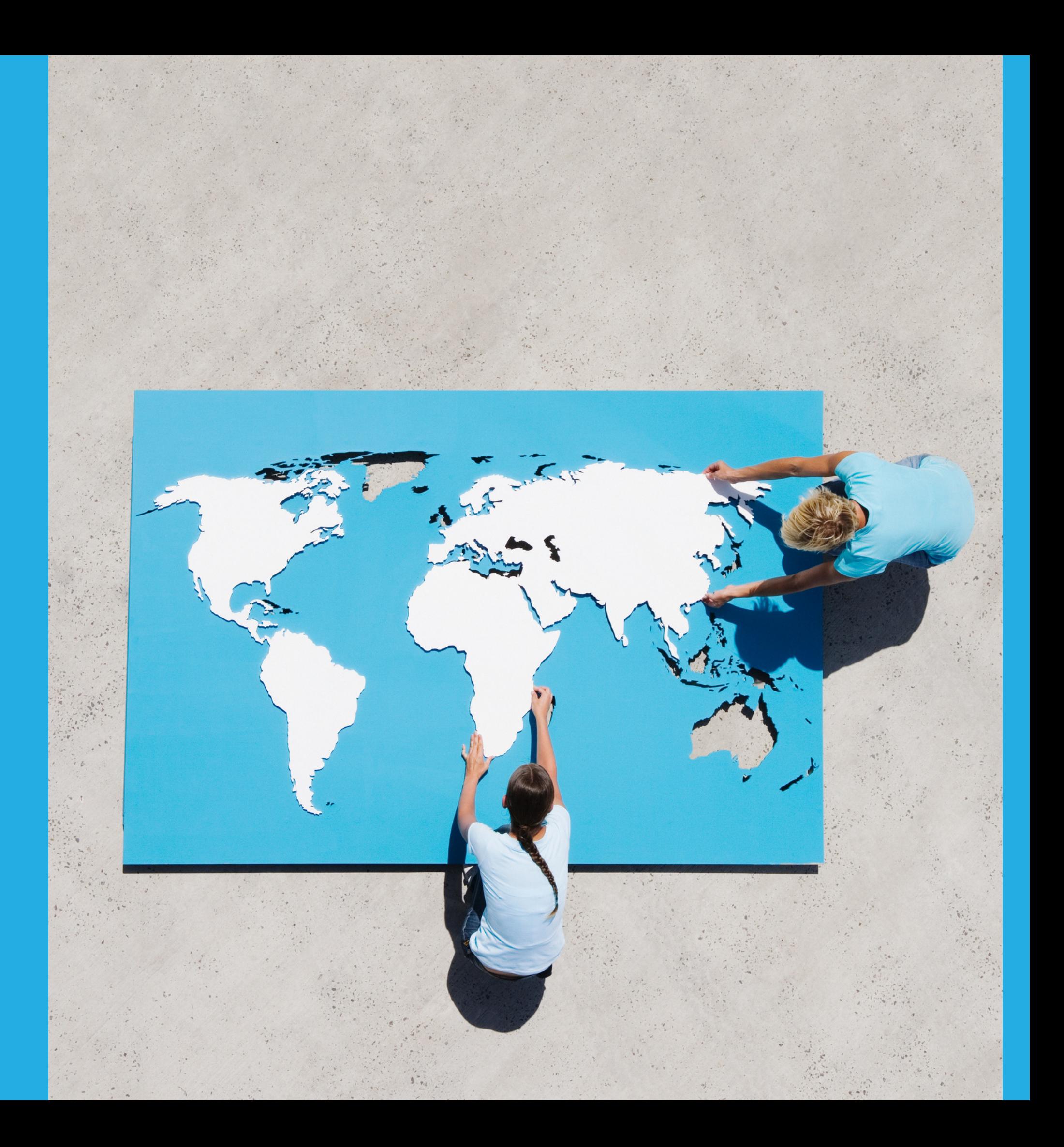

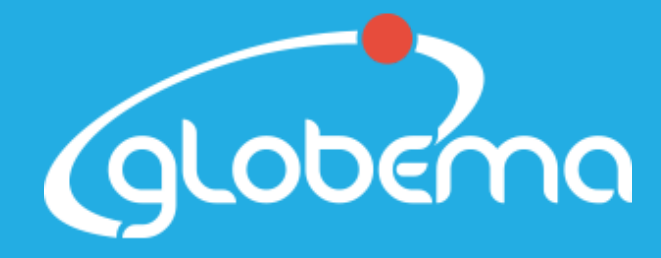

**Premier Partner** 

**Google** Cloud

In the last beta version, Google introduced new tools supporting map customization in the Google Cloud Platform. What does this mean?

You will gain more control over the content displayed on your maps and you will be able to easily adjust it to your own needs. The new, flexible tools simplify and speed up map updates.

# Discover the new possibilities and how to use them!

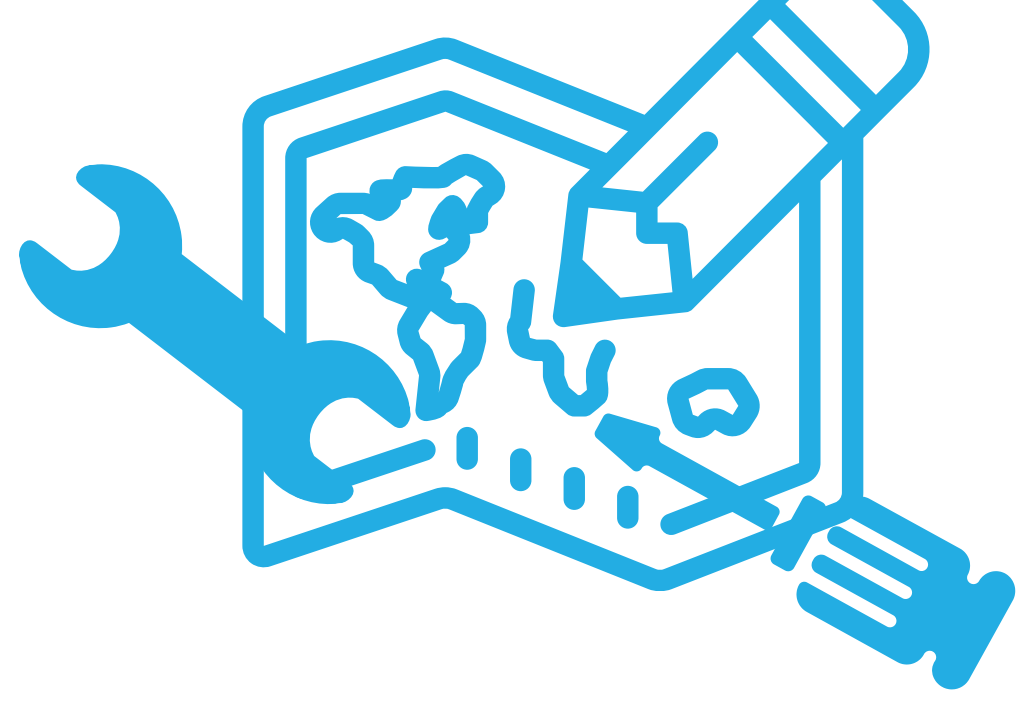

- A style editor
- Creating and managing map IDs
- Creating and managing custom map styles
- Tools for dynamic style updates.

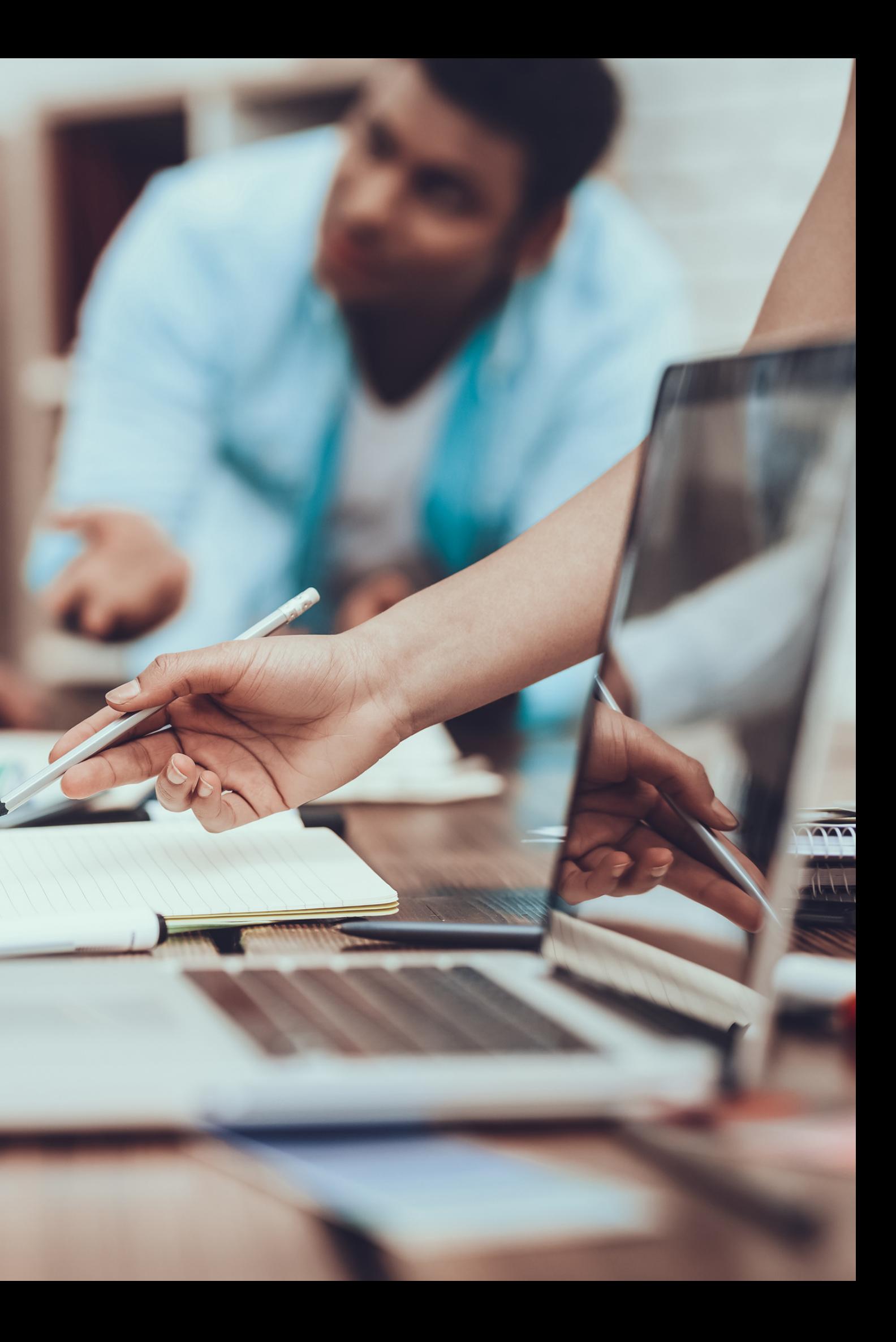

# **The new functions include:**

The new functions allow you to:

- customizing maps in the cloud
- dynamic map updating without the need of adding JSON with a style to the code.

This is possible because of creating the **Map ID**. Its number clearly indicates map's instance. We recommend placing map style in the Map ID. This way, it can be dynamically changed later without editing the application code. Use the creator in the cloud or JSON with style information to create styles.

How can you use the new functions? All you need is three steps!

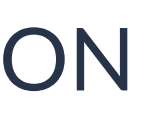

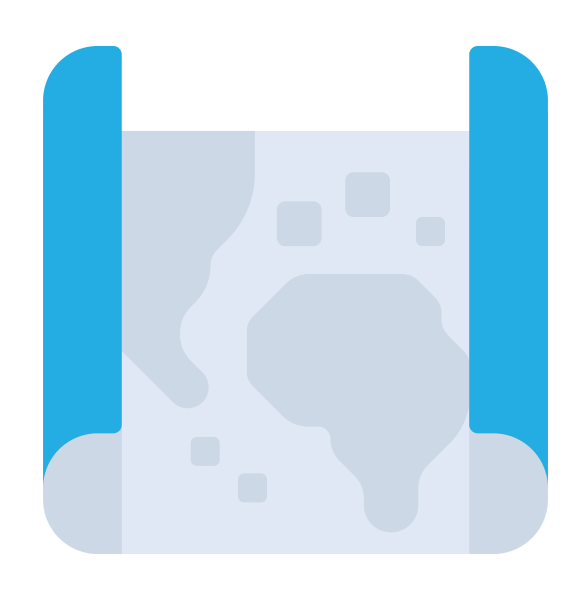

How can you do it? Go to the Google Maps section in the main menu and then choose the Map Management option.

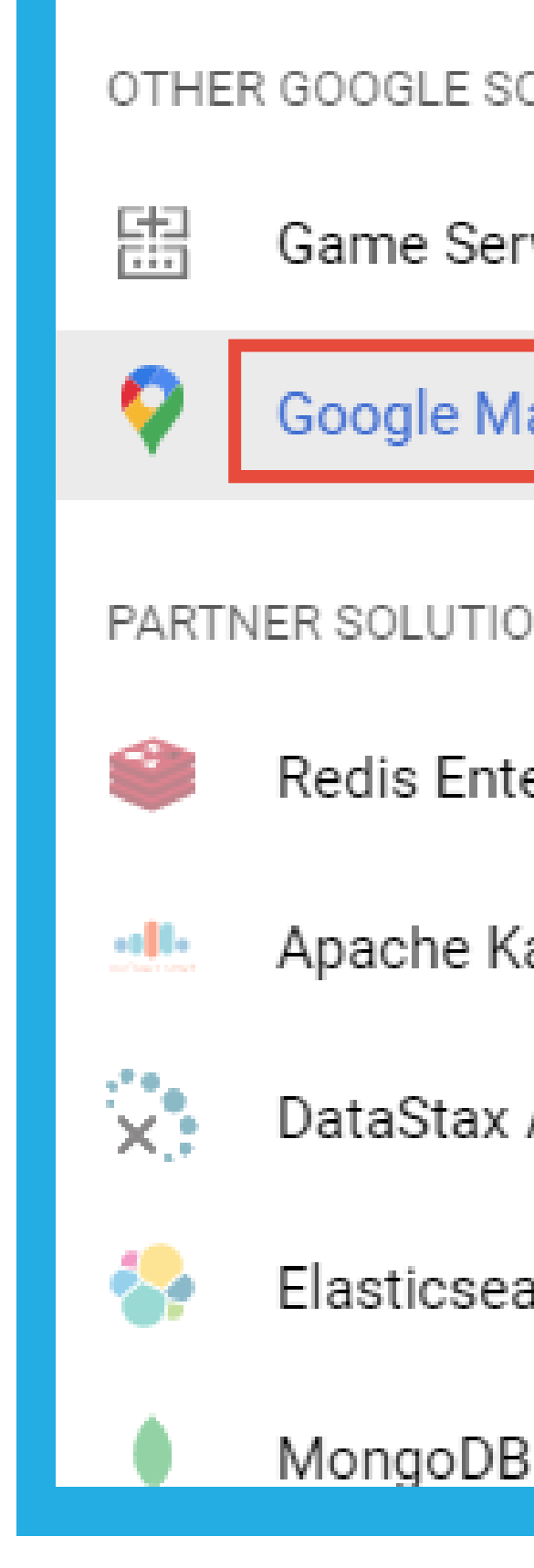

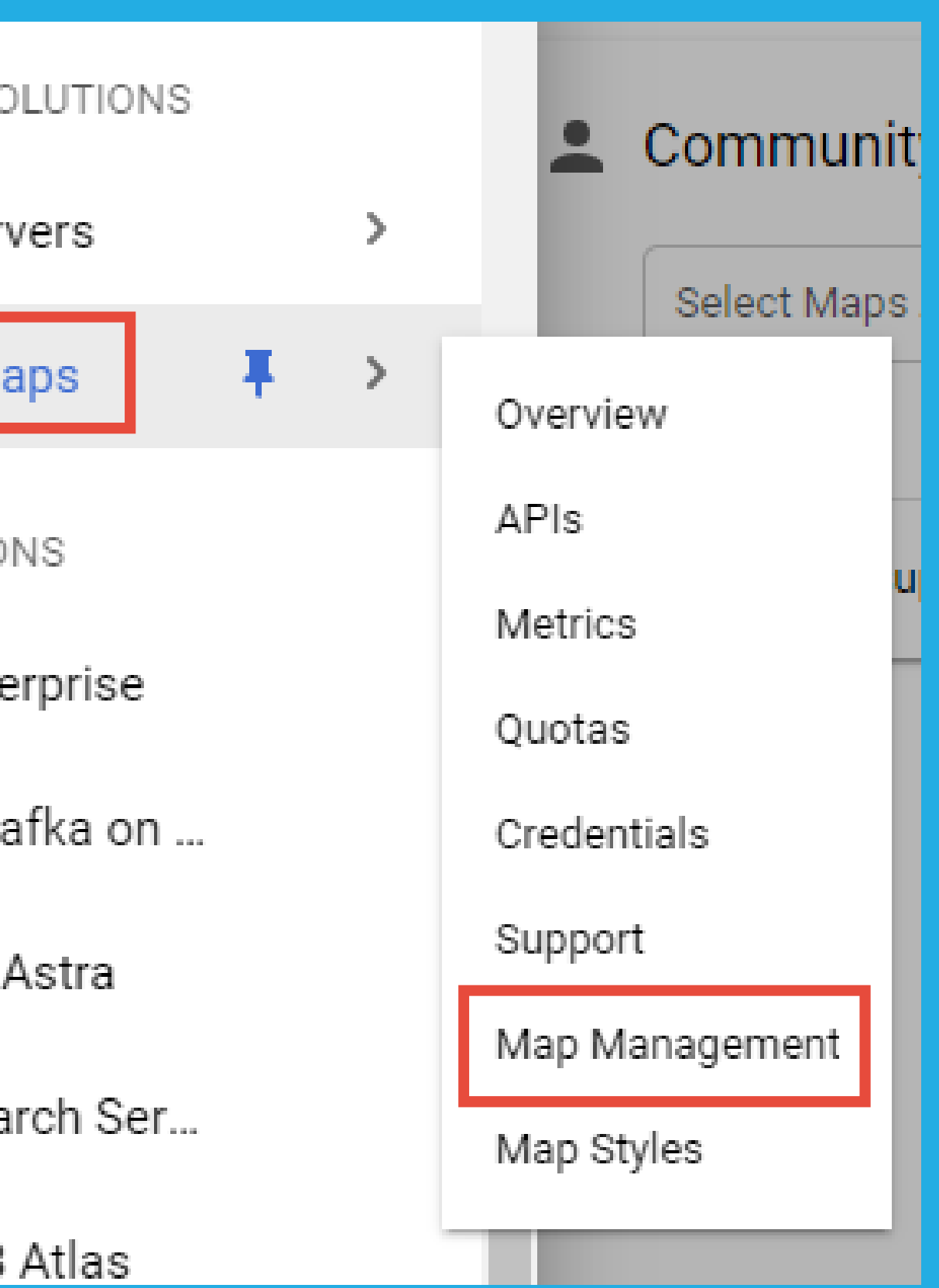

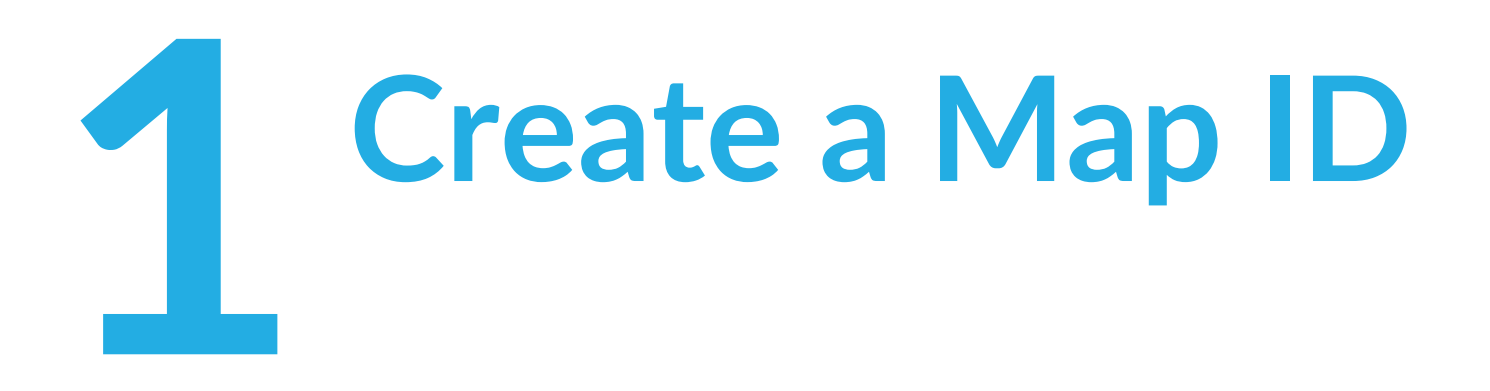

# Next, click on Create New Map ID:

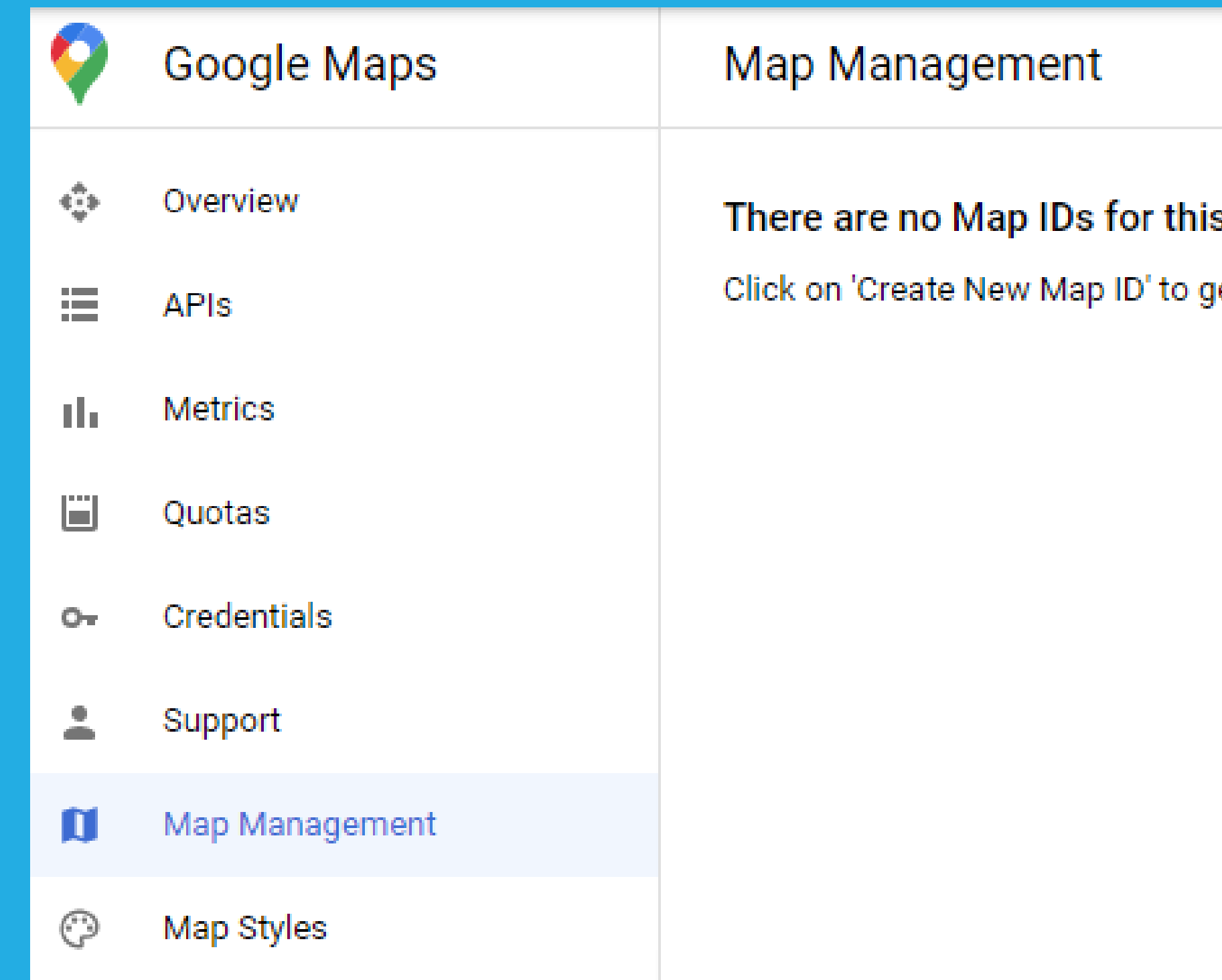

**CREATE NEW MAP ID** 

### s project

et started

Fill out the required fields: map name and map type (choose from Static, JavaScript, Android or iOS). You can also add a description.

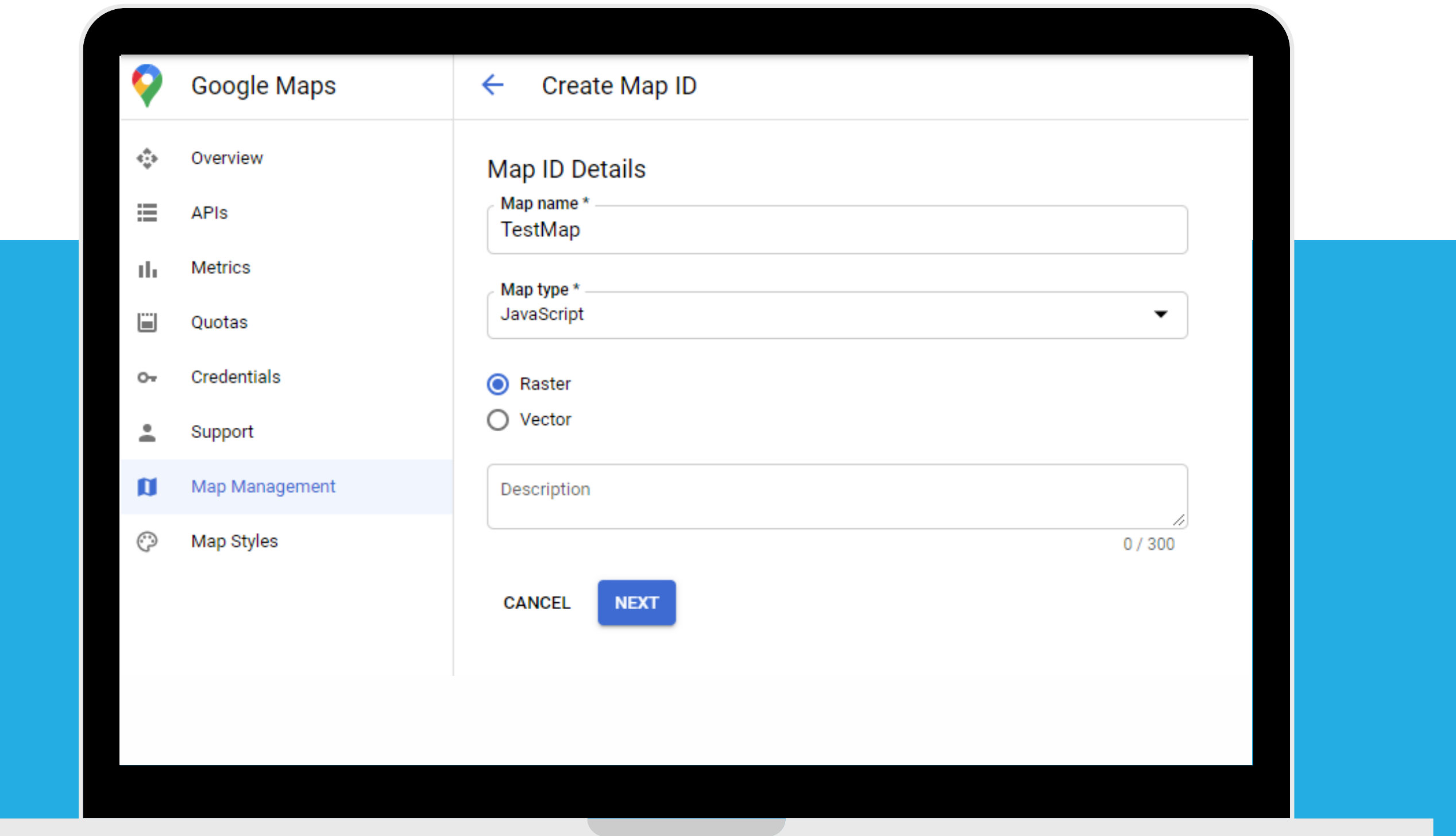

After filling out the fields and clicking "Next" , you will see your new Map ID:

Your New Map ID is:

999e4eac74f43061

**MANAGE MAP ID** 

You can use it while creating a map in the application.

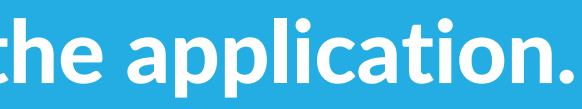

To create a new map style, go to the Map Styles and click on Create New Map Style:

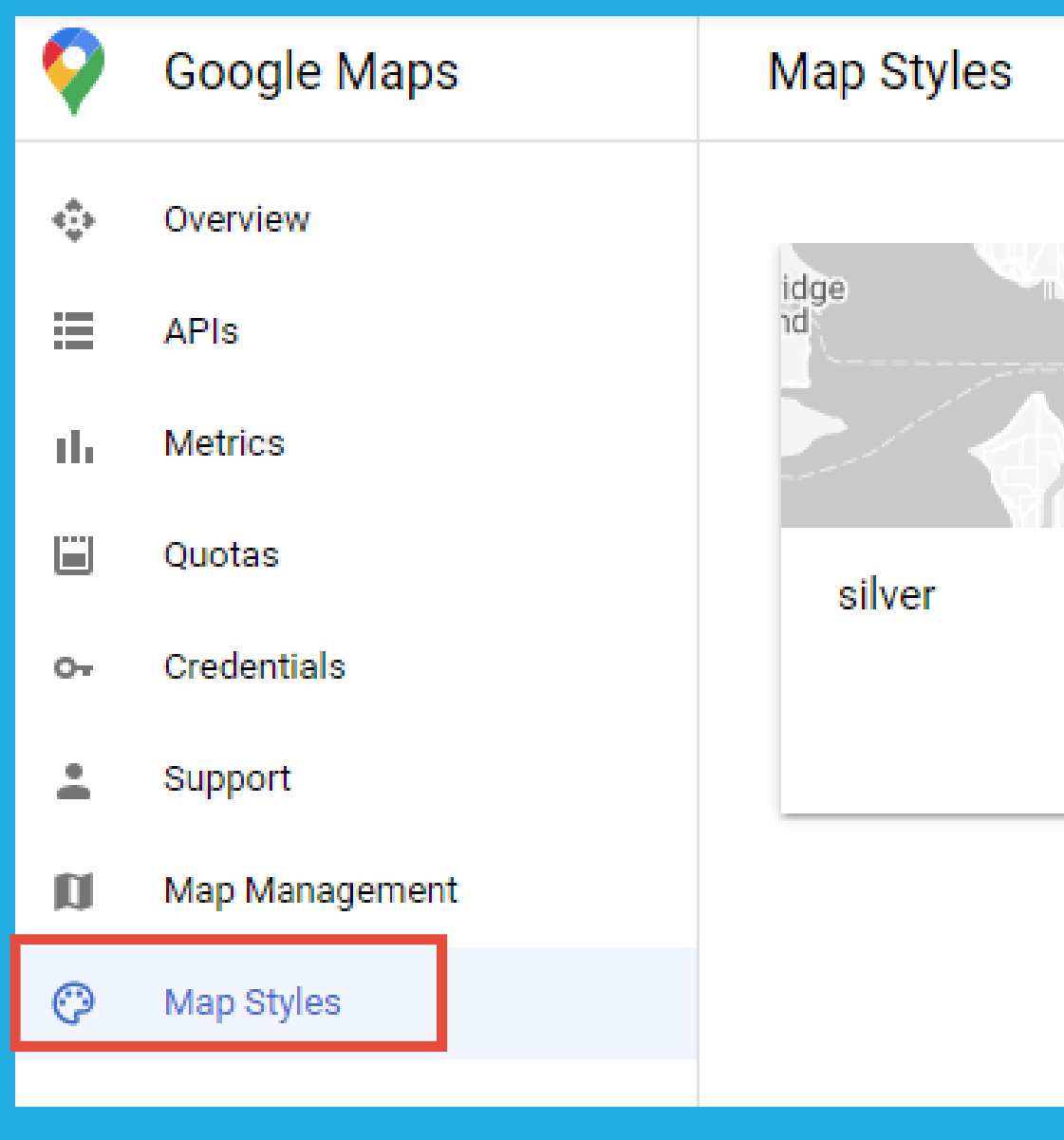

### **CREATE NEW MAP STYLE**

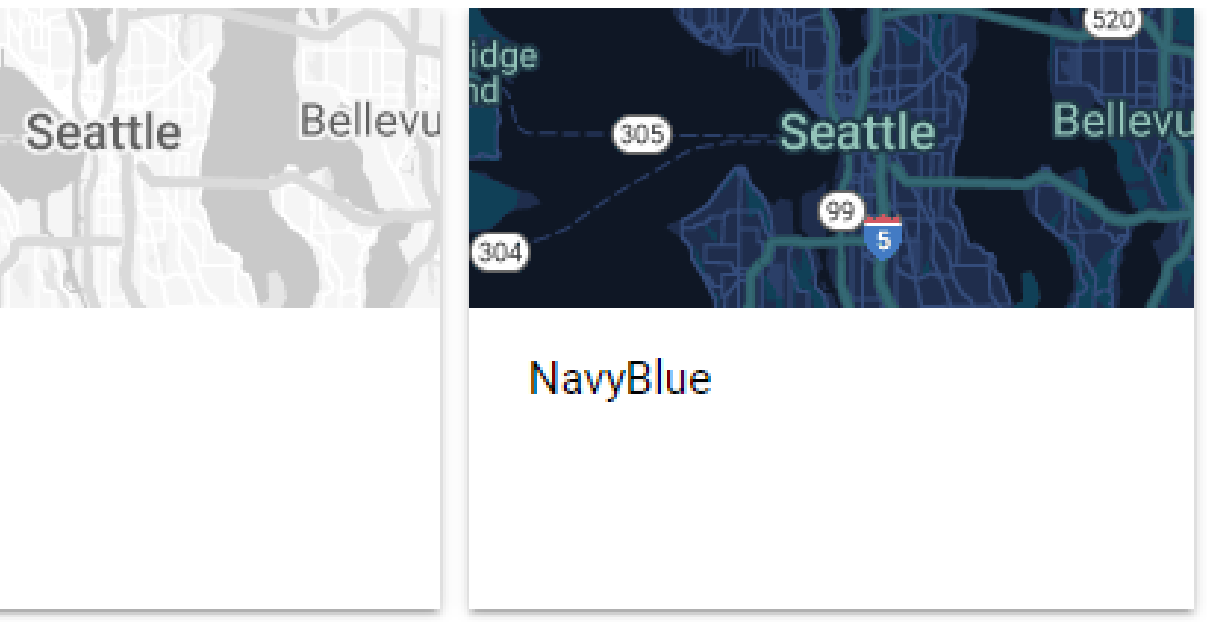

# **Create map style for <sup>a</sup> 2 particular Map ID**

When you create a new style, you can either choose predefined style or import a JSON with a preexistent style. You can modify a chosen style in the Customise Map Style step:

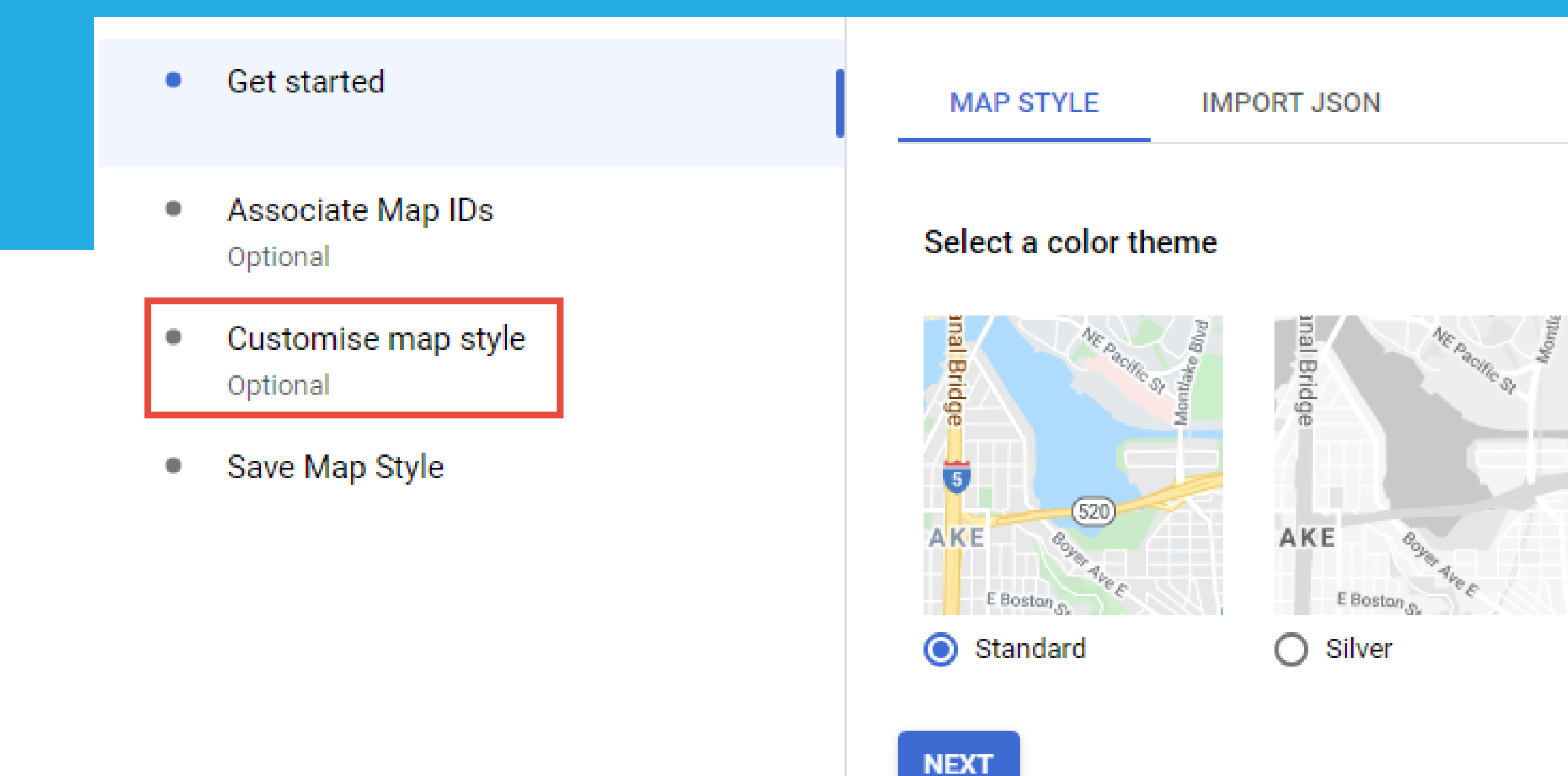

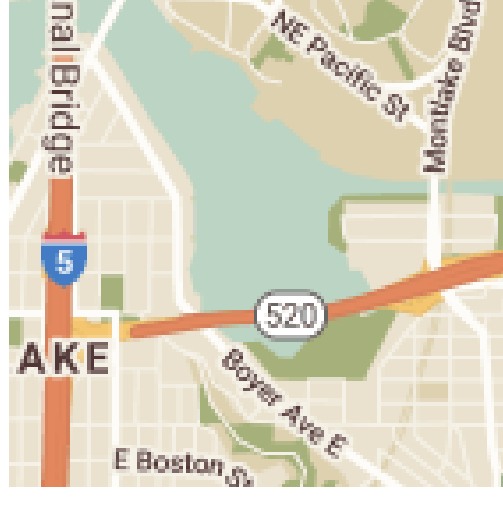

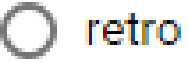

## In the next step you will associate your map style to a particular Map ID:

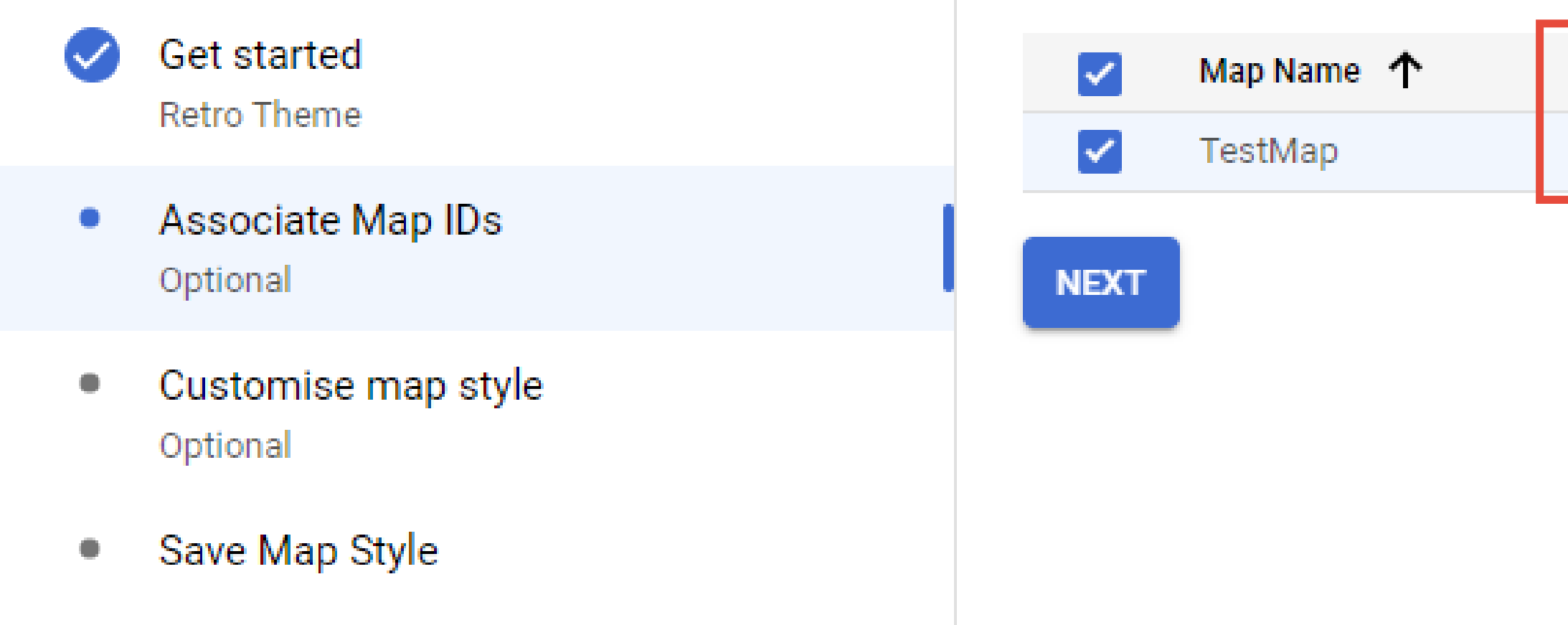

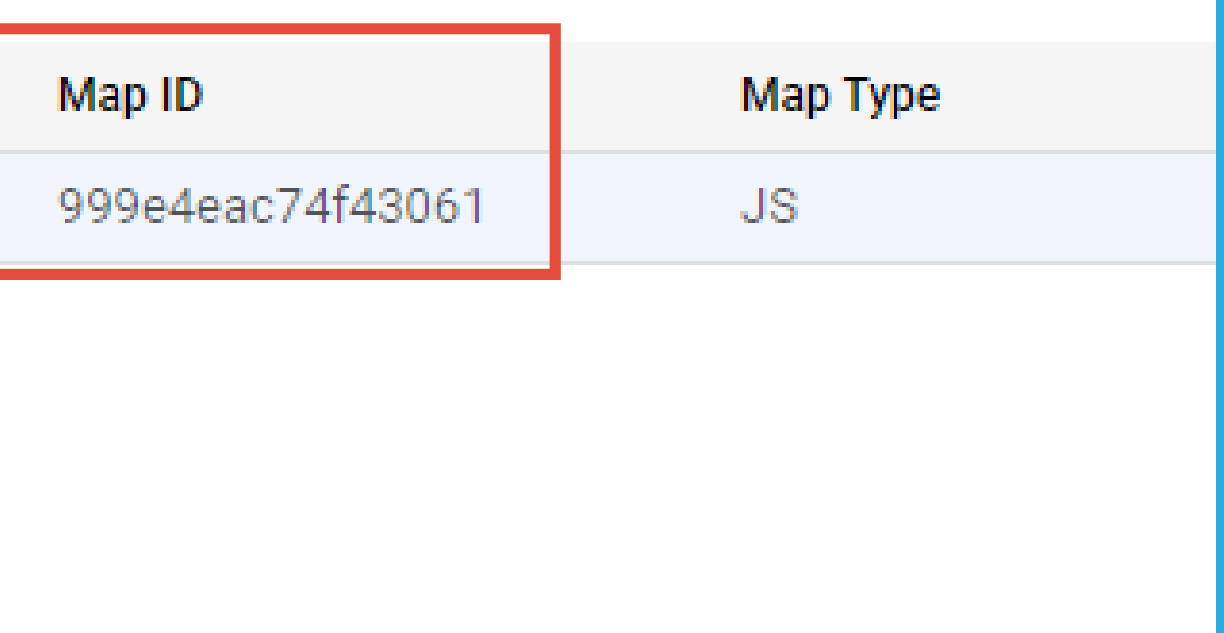

## Next step allows you to perform additional modifications of the chosen map. You can skip this step or launch a style editor for editing styles of each element of the map.

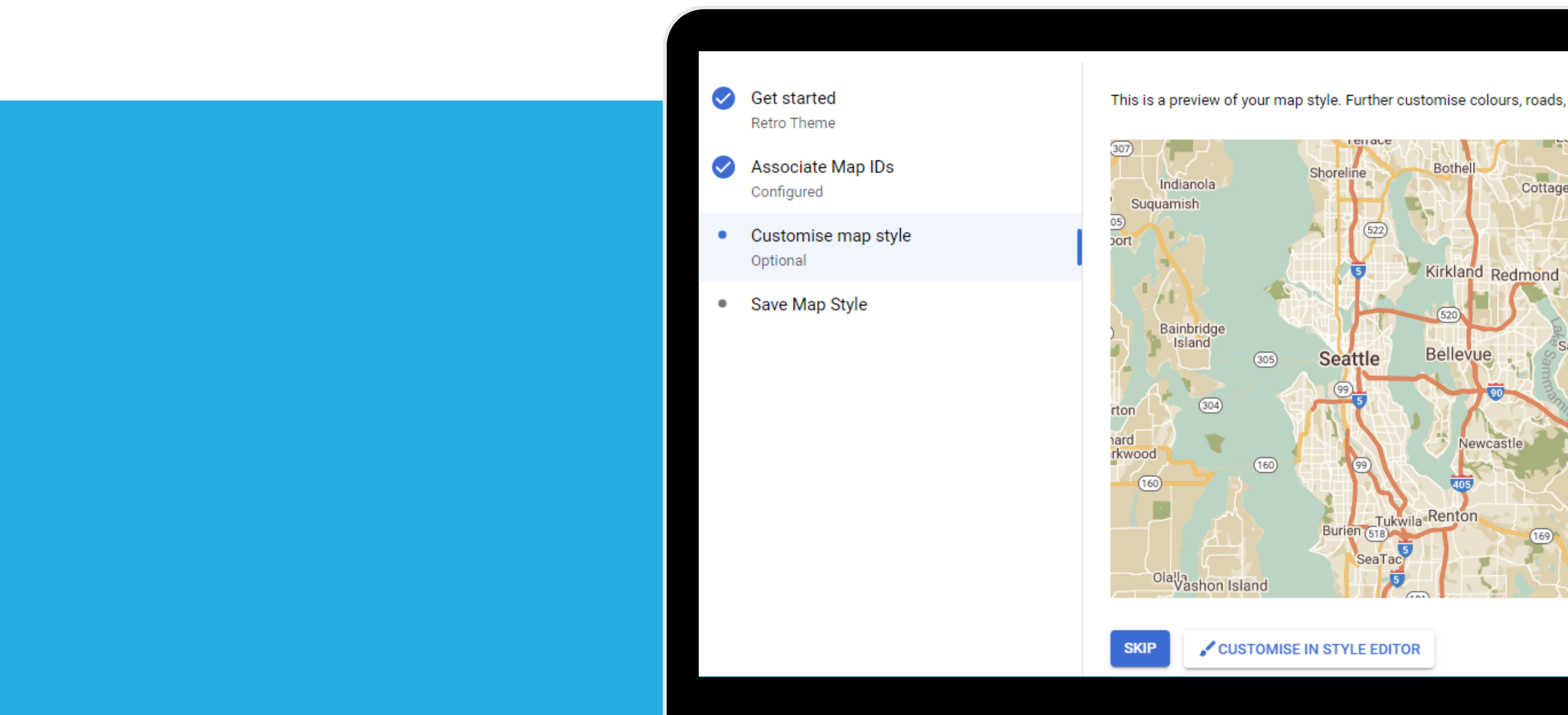

This is a preview of your map style. Further customise colours, roads, labels and more.

## After clicking on Customise In Style Editor, you can easily modify particular map elements such as administrative areas, landscape, POI, or roads:

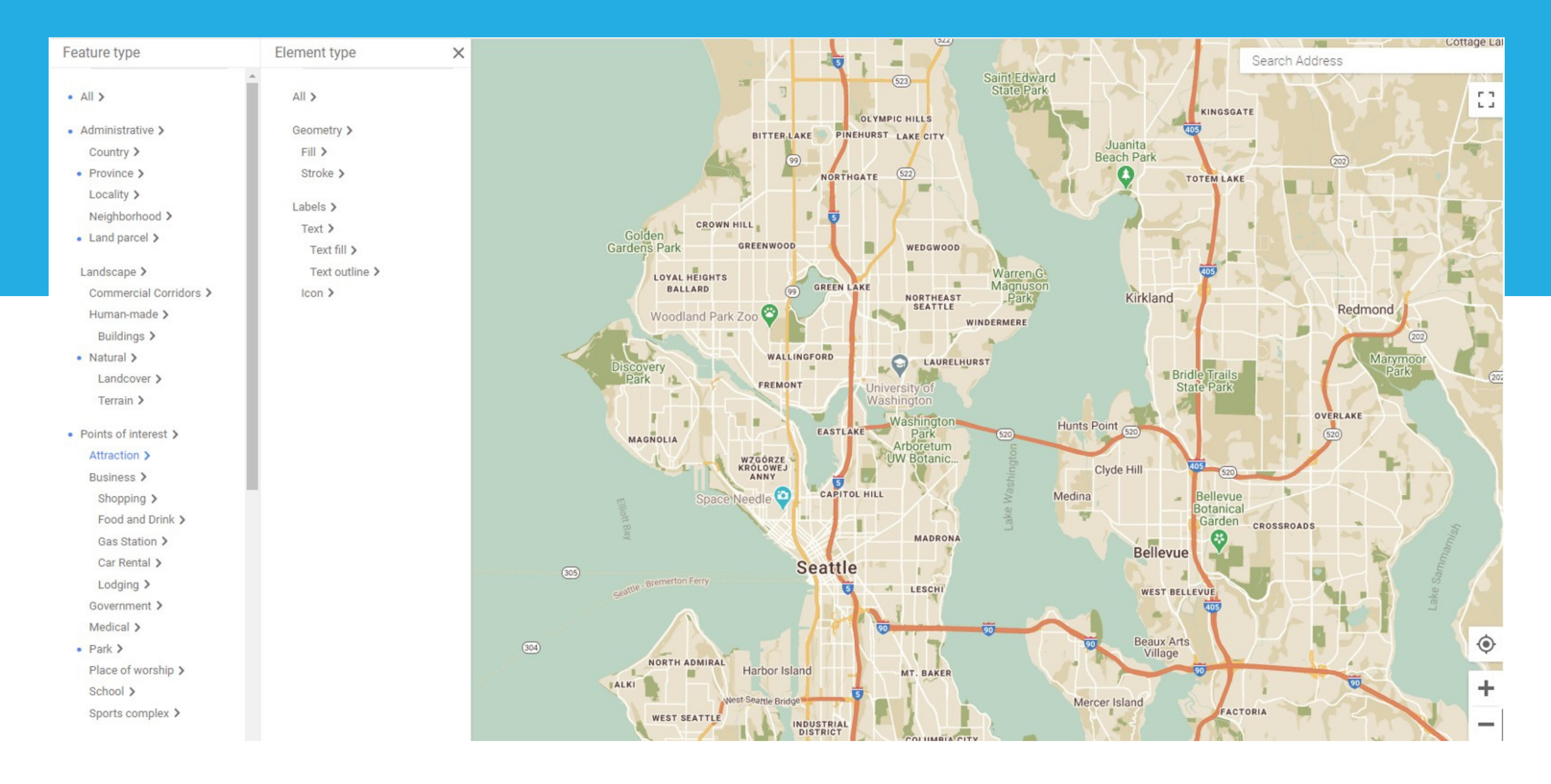

## For example, to mark every university on the map in grey color, choose Points of Interest - School - Geometry - Fill and choose the following options:

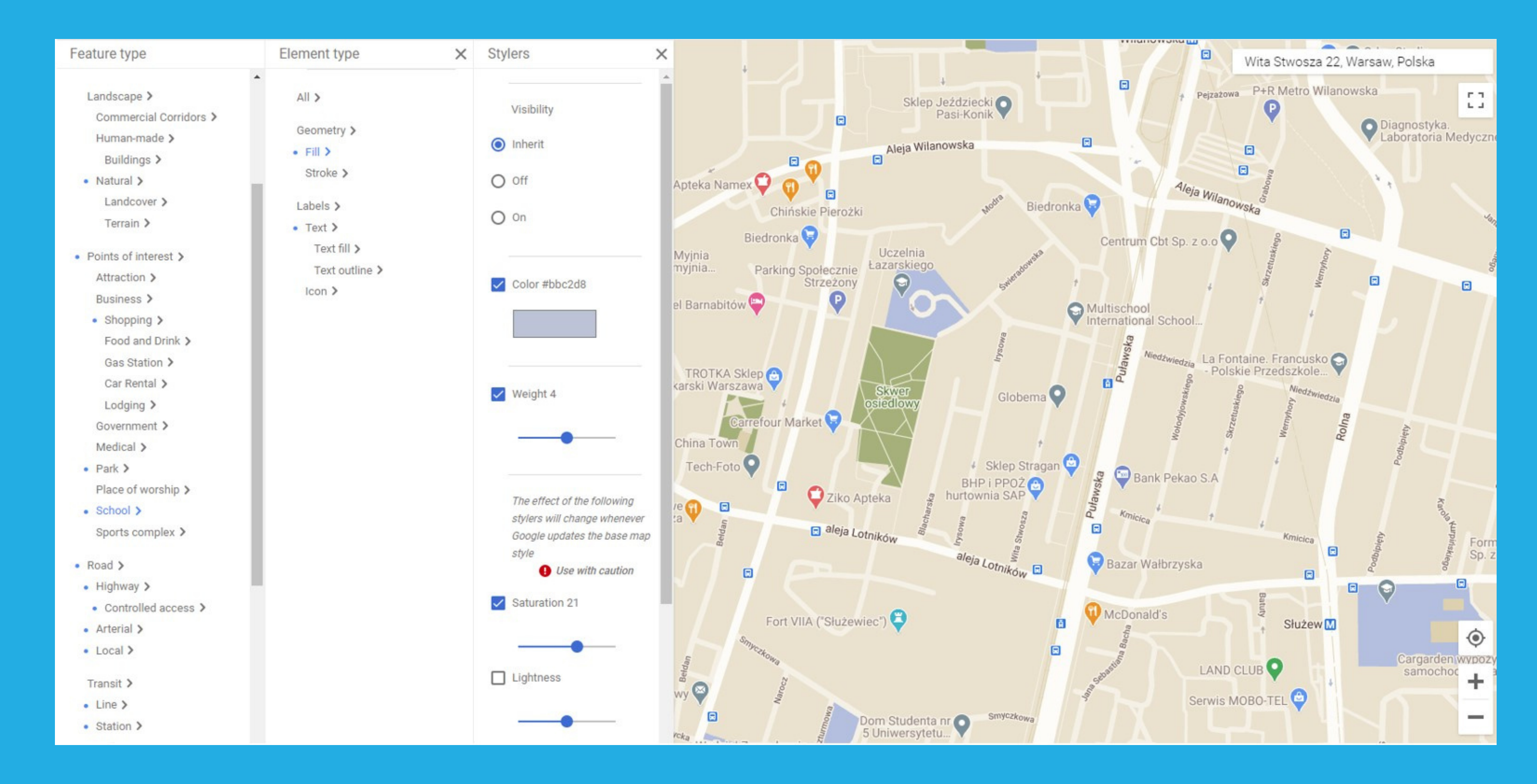

## To change the color of university names, click Labels and change Saturation to e.g. 100:

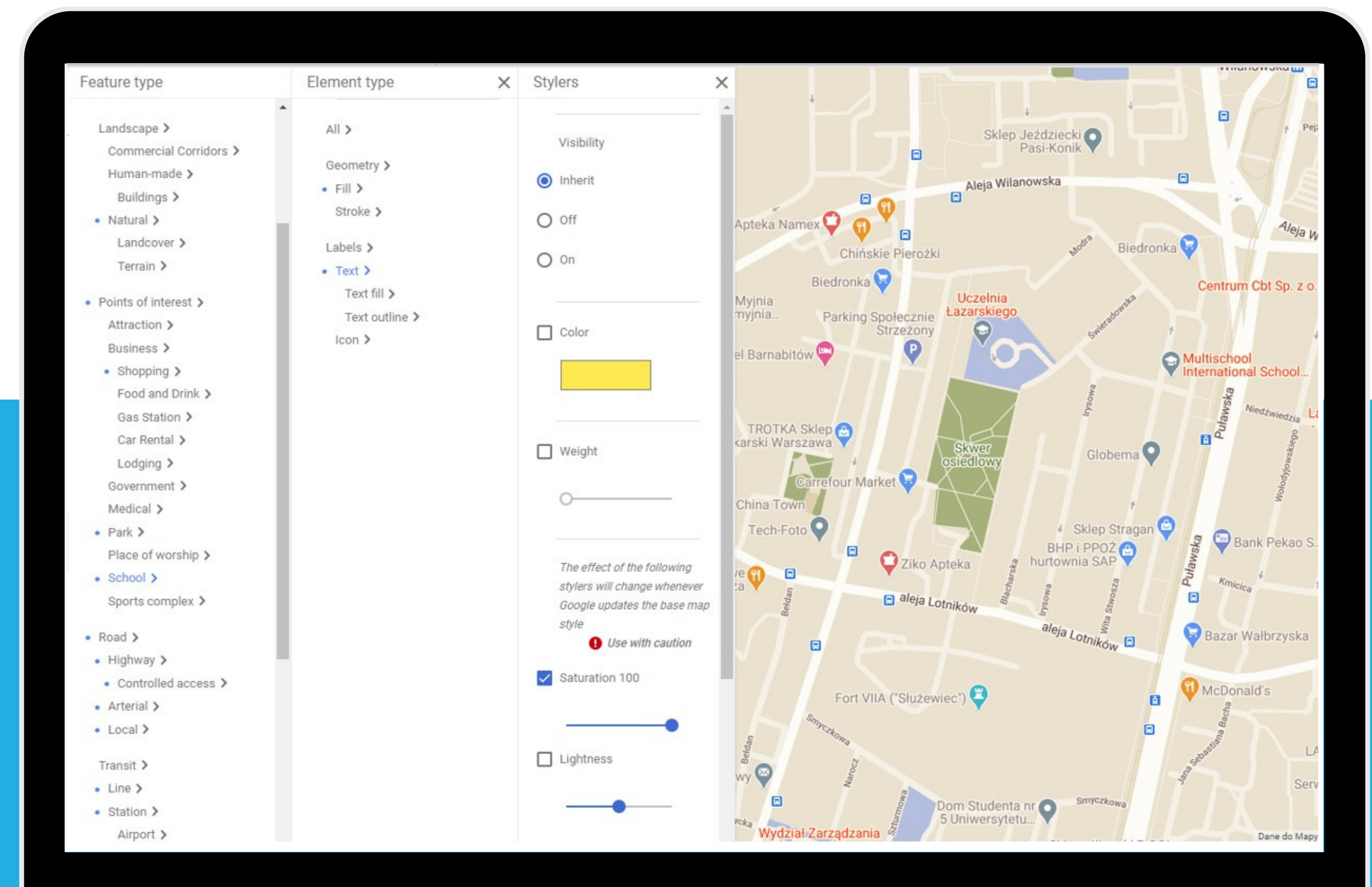

To show building contours choose Landscape - Buildings - Geometry - Stroke and set the following options:

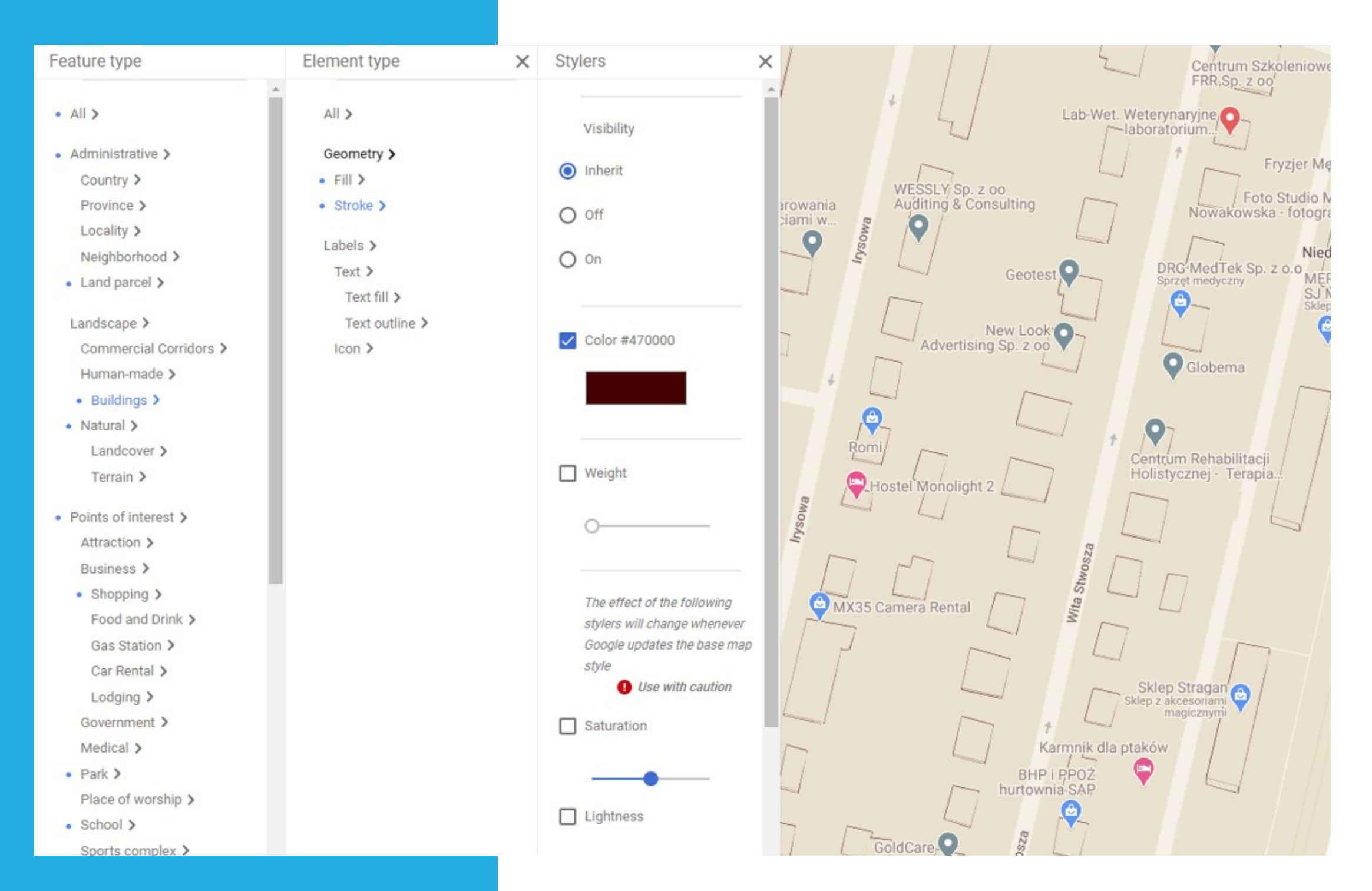

## Finally, click Save in the upper right corner:

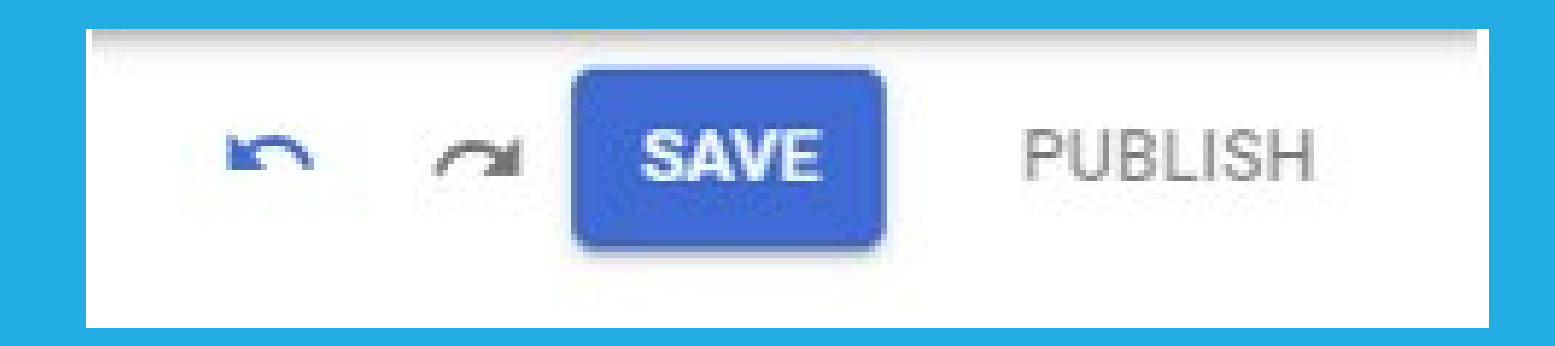

## In the last step name your style and then click on Save & Publish:

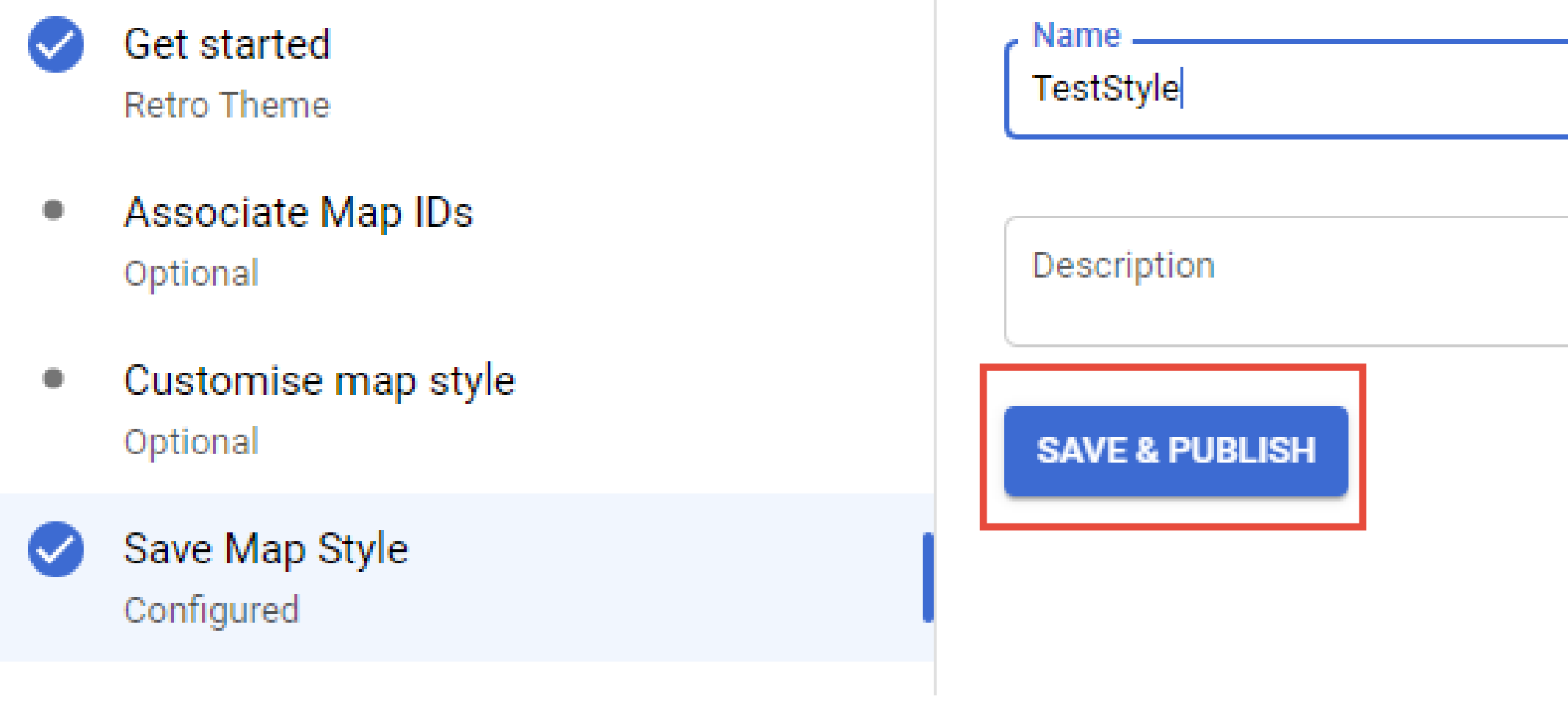

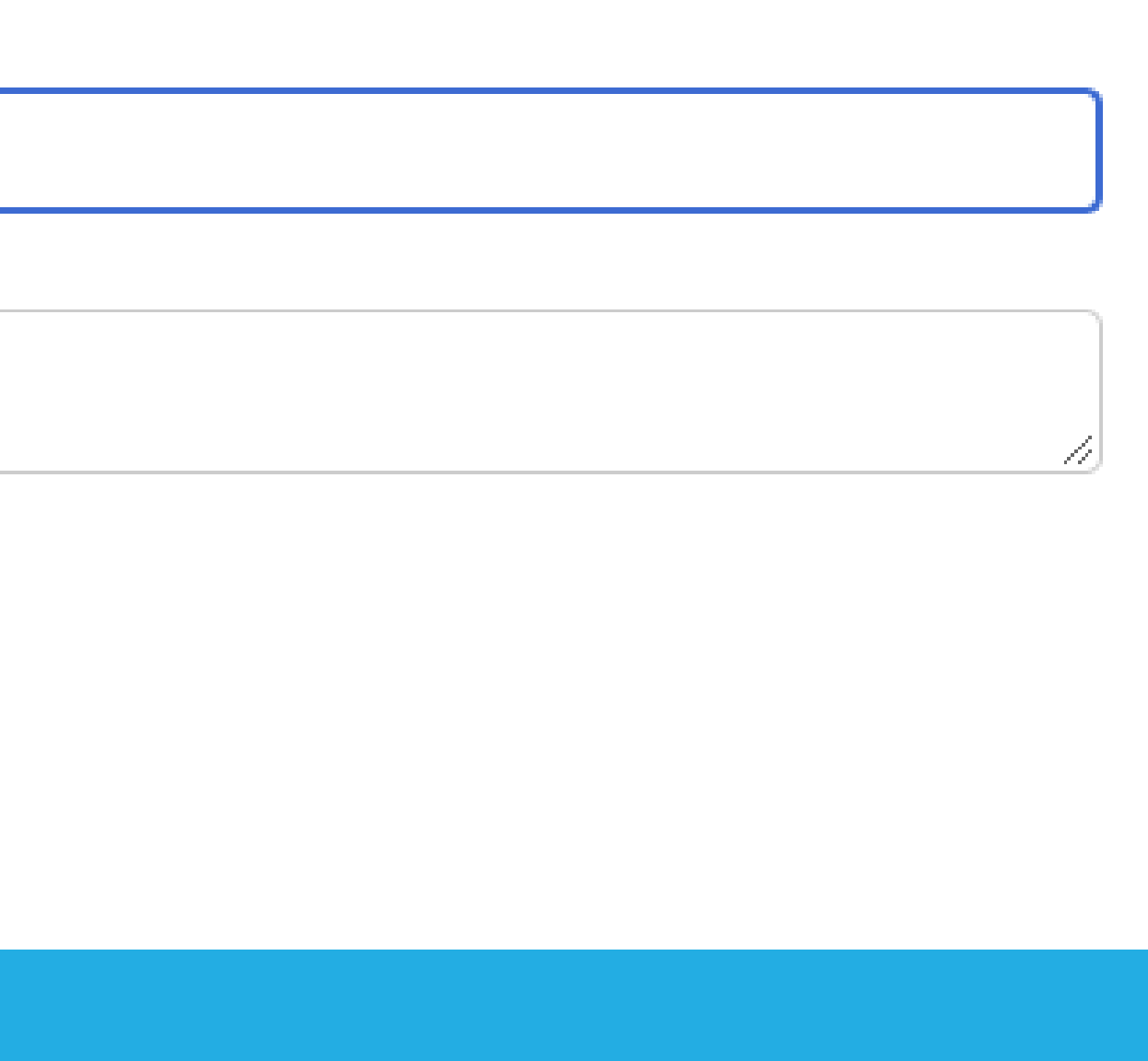

## Next, add the Map ID to the map constructor:

```
function initMap() {
map = new google.maps.Map(document.getElementById("map"), {
  center:lat: 52.176087,
   Ing: 21.019588
  zoom: 16,
  mapld: '999e4eac74f43061'
```
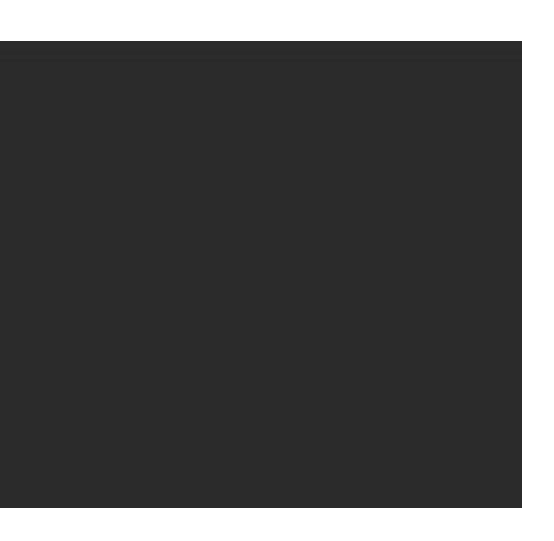

# **To use your created style, add it as a 3 parameter to the API Google boot script.**

### Make sure to choose the beta version (v=beta):

### <script

src="https://maps.googleapis.com/maps/api/js?key=API\_KEY&callback=initMap&libraries=localContext&v=bet a&map ids=999e4eac74f43061" defer> </script>

## After reloading the page, created style will be used by the map:

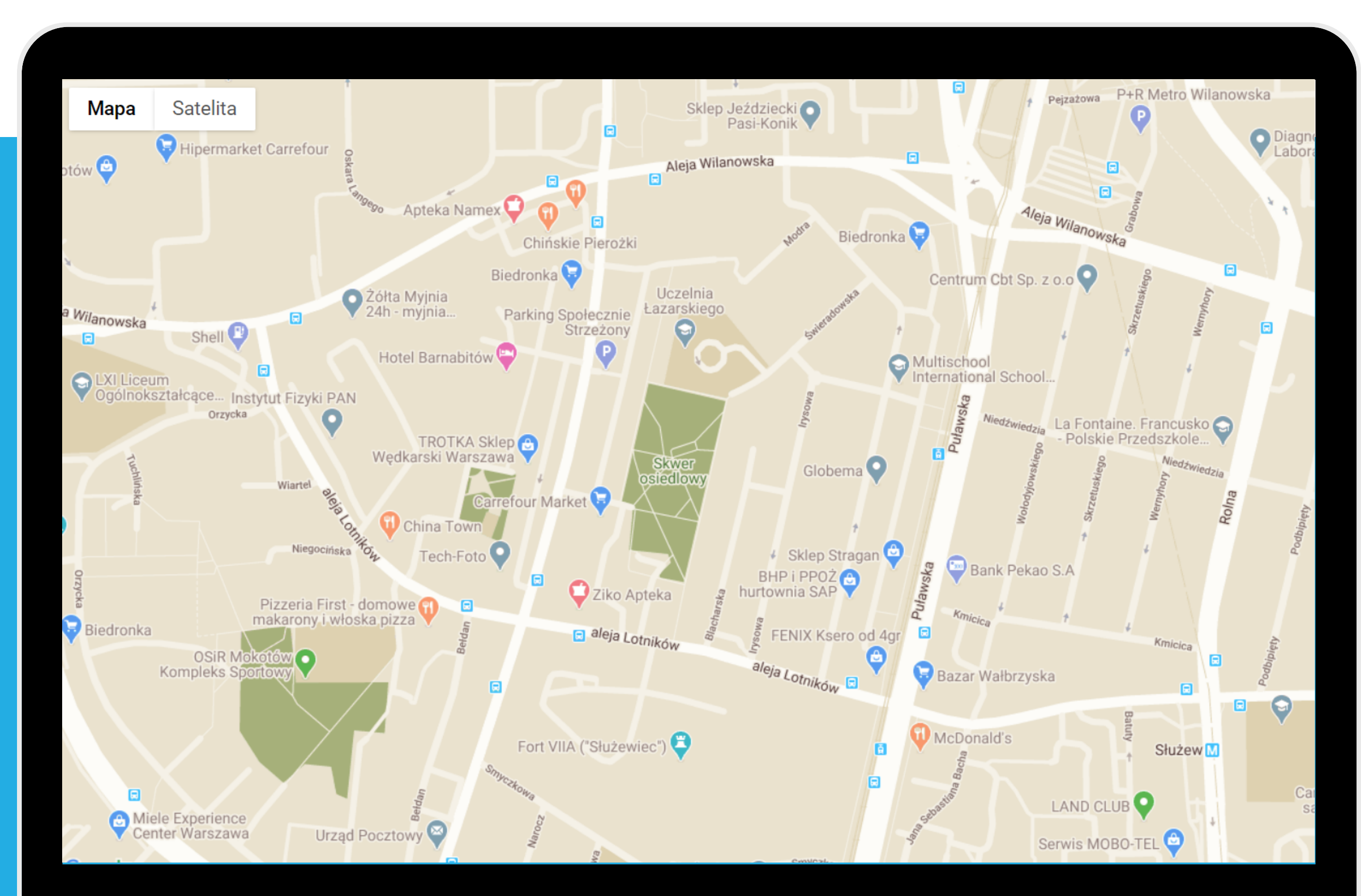

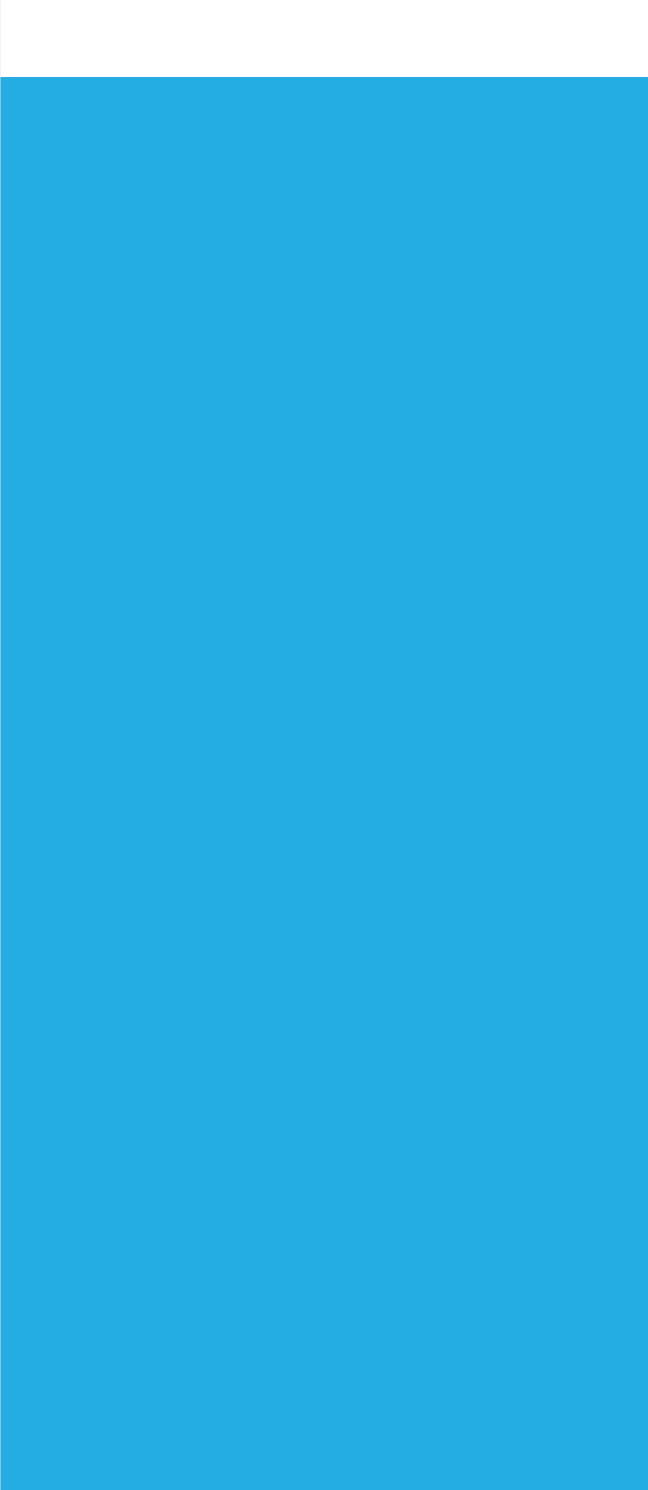

This solution allows you to dynamically modify the style. You don't have to change the source code in order to change the style. All you have to do is change style associated with Map ID in the Google Cloud Platform.

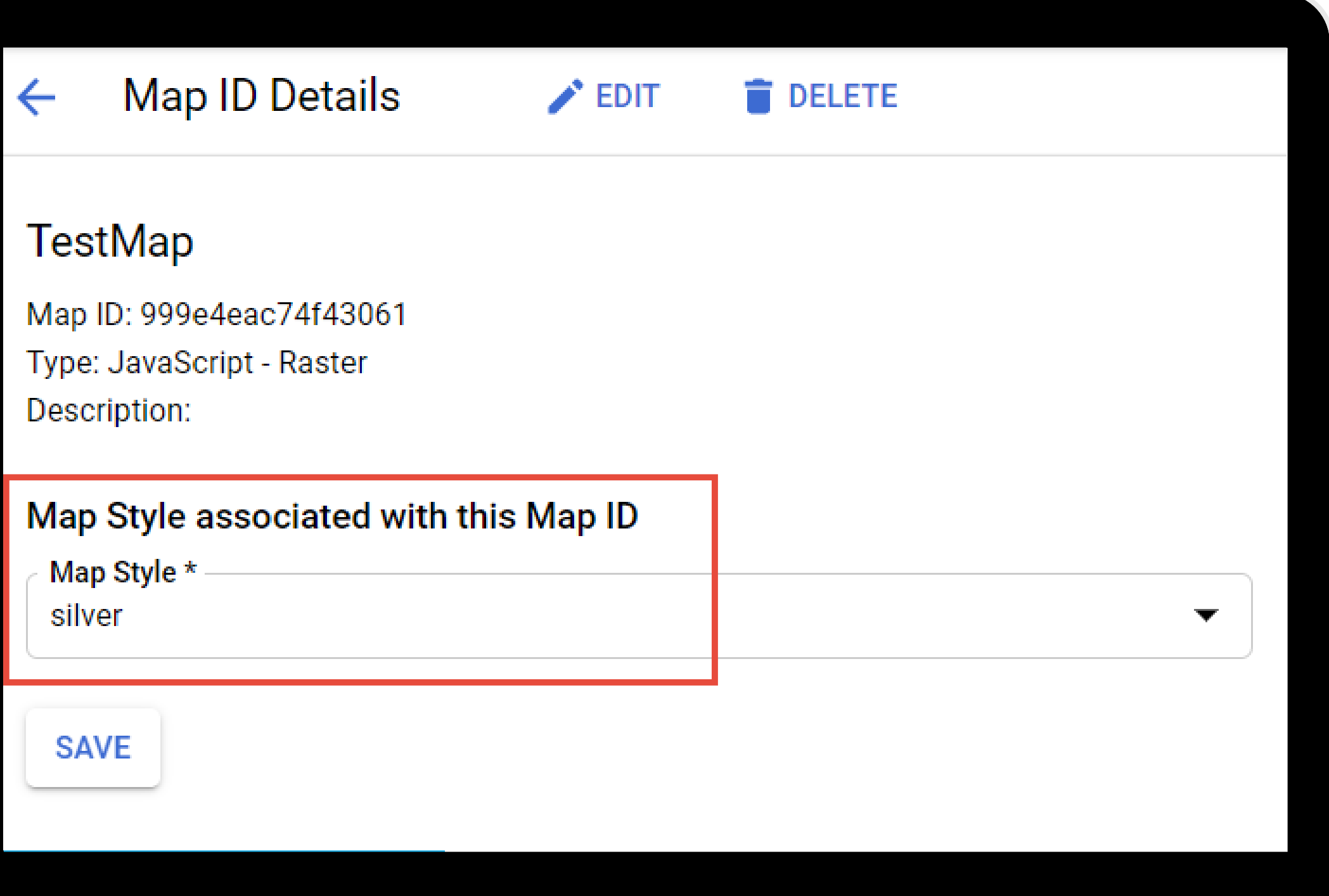

After saving and refreshing the page, map will change its style.

Your map is ready!

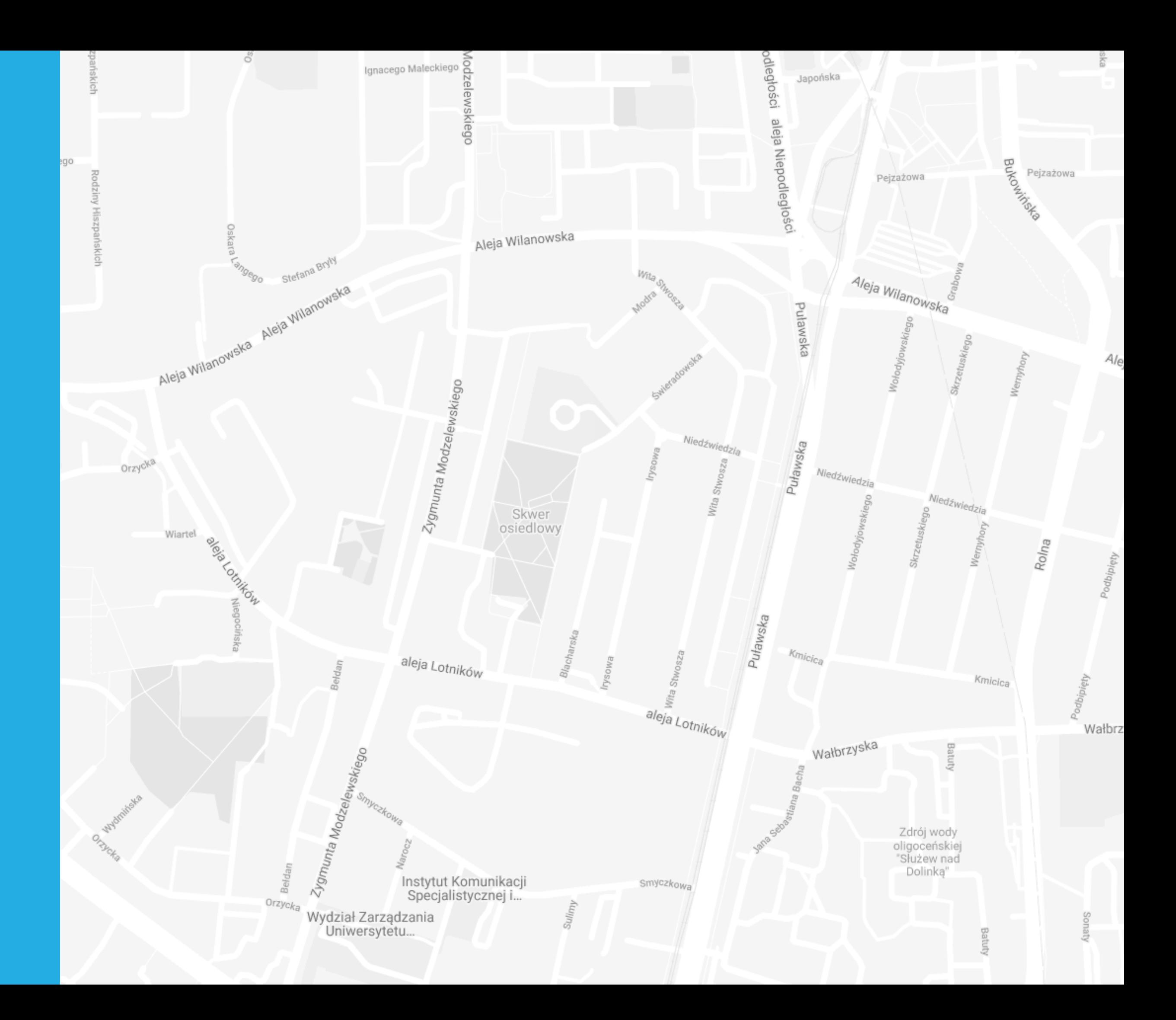

# Do you have any questions? We will be glad to help you!

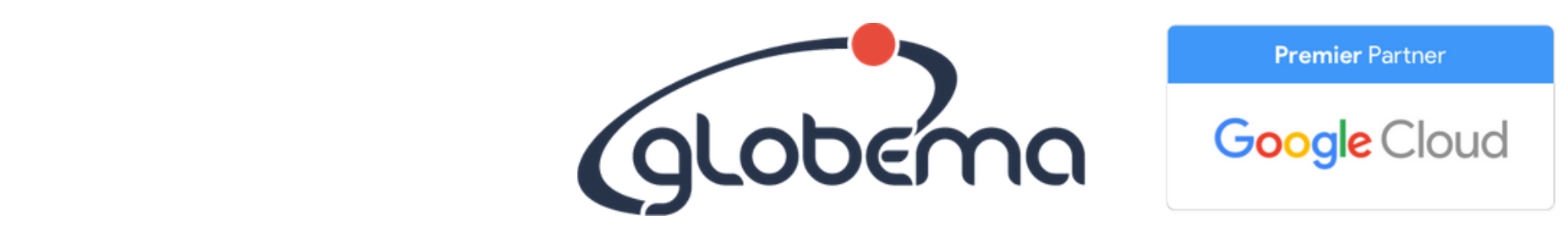

a ronant company active on the mance for r z pomocą rozwiązanie i ustarnie pomoc<br>Zaczynie rozwiązanie pomocą rozwiązanie i ustarnie pomocą pomocą pomocą pomocą pomocą pomocą za pomocą za pomo solutions based on Google Maps that support many industries. Globema is a Polish IT company active on the market for more than 20 years. We are a Google Cloud Premier Partner and the only Google Maps Premier Partner in Poland. We operate in Poland and Central and Eastern Europe. Globema offers Google Maps Platform products and provides innovative IT

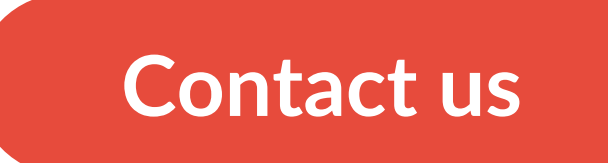

Find out why it's worth it to [cooperate](https://google.globema.com/google-premier-partner/) with us! 淡